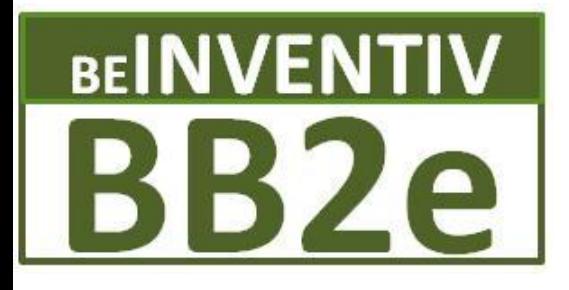

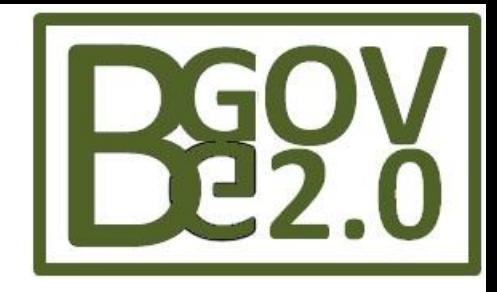

#### **BB2e Dynamics Collaboration Solutions**

### **Colorado Public Sector SharePoint Users Group**

# **-Best Practices in upgrading from SharePoint 2007 to 2010**

**Barrett Blank BB2e / BeInventiv bblank@bb2e.com www.bb2e.com (303) 748-1044**

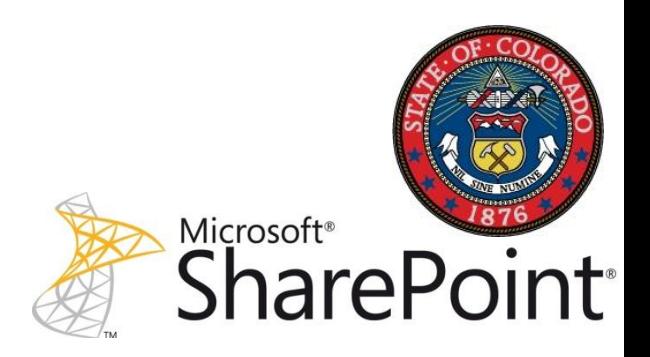

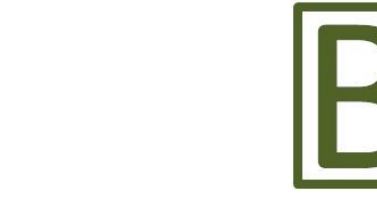

#### **BEINVENTIV BB2e**

## **Agenda**

- **BB2e / BeInventiv**
- **Upgrade Planning Cycle**
- **Choosing an Upgrade Path**
- **Requirements \ Pre-requisites**
- **Internal External Migration Tools**
- **Gotha's \ Advice**
- **Resources**

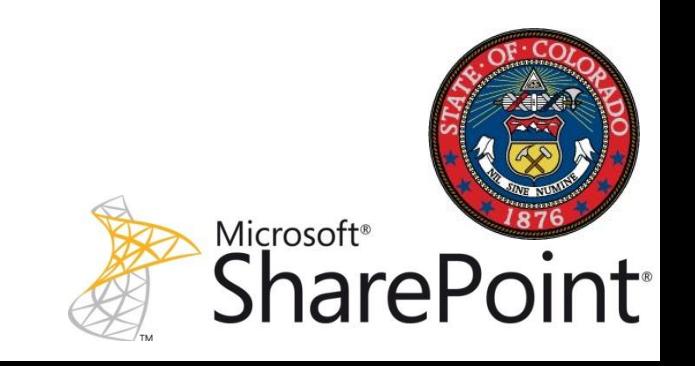

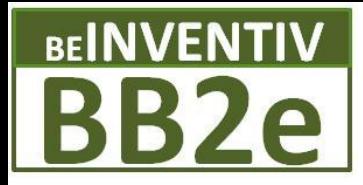

#### **BB2e Dynamics Solutions**

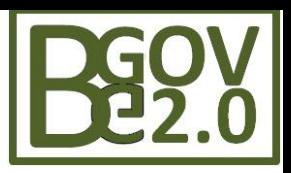

**BB2e and Microsoft Dynamics SharePoint**

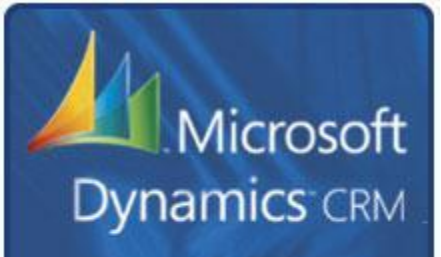

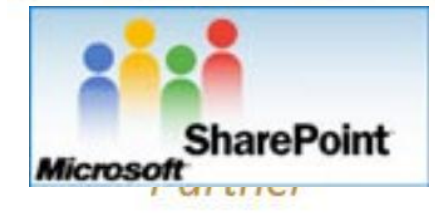

**BB2e Dynamics Solution Benefits**

**Increased Service Effectiveness**

> **Reduce Costs of Services**

**Consistent Growth in Services**

> **Build Value in Services**

**BB2e Dynamics Value Add**

**Customized Service Industry Processes**

**Automation and Efficiency**

**Reporting and Dashboards**

**Knowledge Mgt / KPIs**

**BB2e Dynamics provides Collaboration solutions which drive growth and service effectiveness**

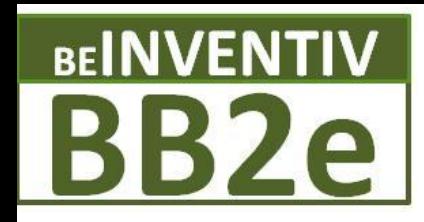

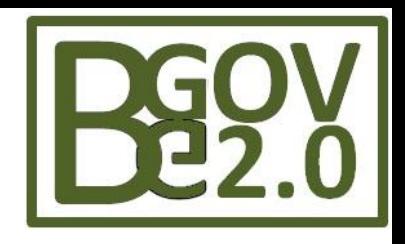

#### **BB2e - Focus**

- Portals Information Access, Research, Education
- Document management Efficiency, Sustainability
- Collaboration Collecting, Sharing, Change Mgt
- Social Media Communication, Community building
- Data Management Aggregating Disparate Data

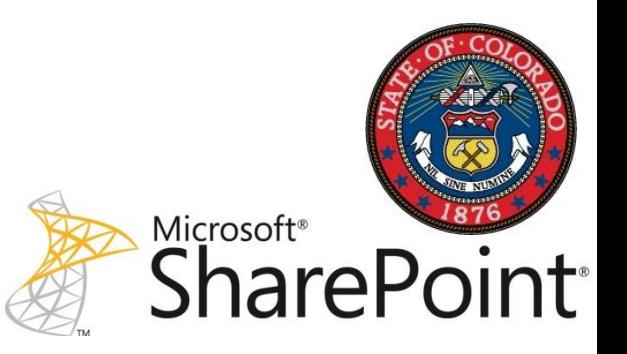

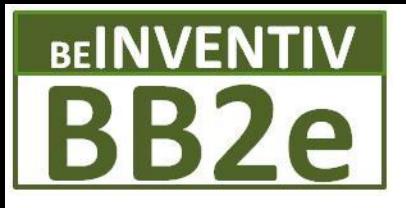

### **BB2e Dynamics Collaboration Solutions**

State of Colorado

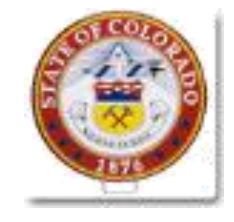

State of California

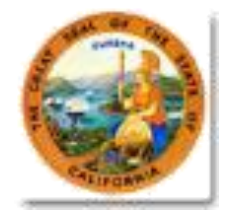

State of Washington

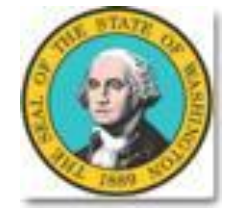

State of Utah

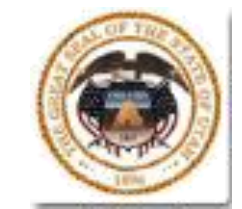

**Office** 

State of Massachusetts **State of Texas** 

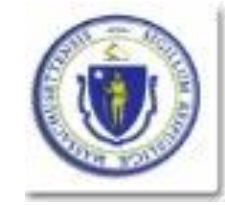

State of New Mexico State of Kansas

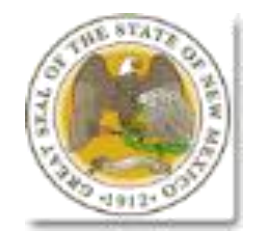

ARAPAHOE/DOUGLAS

AXIMIZING POTENTIAL IS OUR BUSINESS

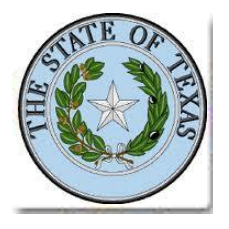

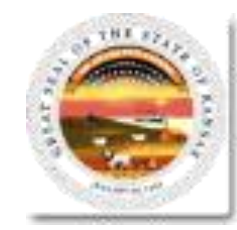

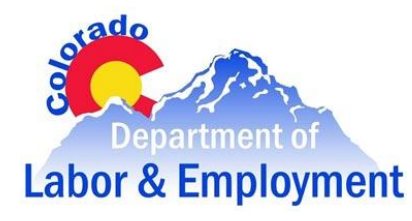

Eneray

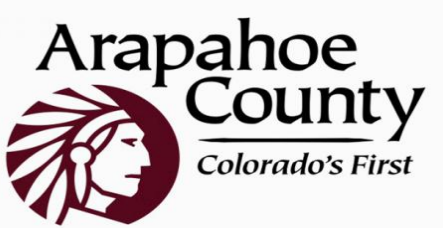

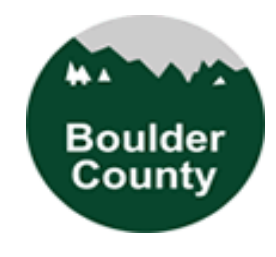

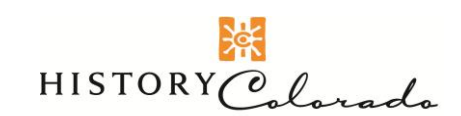

THE COLORADO HISTORICAL SOCIETY

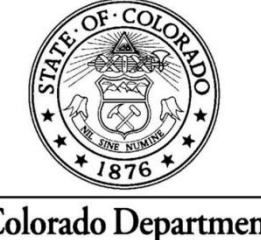

Colorado Department of Public Health and Environment

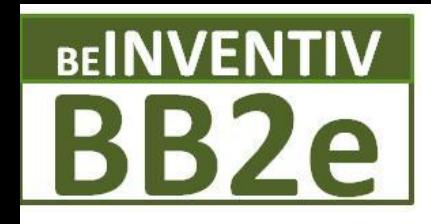

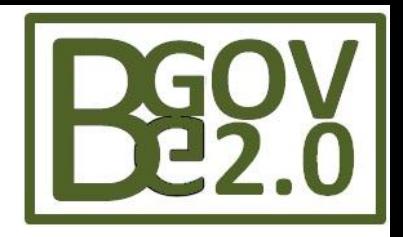

#### **Who should upgrade**

- Business Case Feature driven
- How much customization done in 2007
	- Content dB and Farm Config dB
- Leveraging WSPs for customized solutions
- Health of existing environment
	- Upgrade will not fix problems
- How well is the environment documented

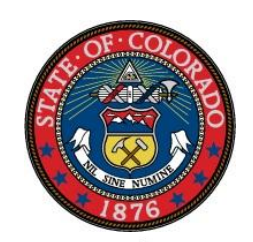

Microsoft<sup>®</sup>

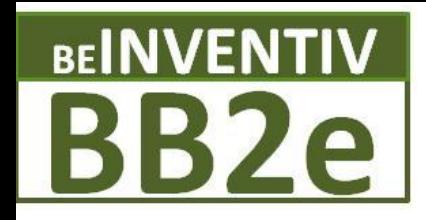

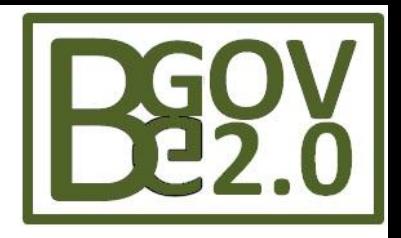

#### **Why Upgrade ? Business Case > Feature**

- MS Access \ Excel Services
- Business Continuity Services
- Updated Central Admin
- Digital Asset Management
- Enterprise Search
- Health Monitoring
- Managed Metadata
- Performance Point Services
- Records Management
- Sandbox Services
- Social Computing
- Visio Services
- Windows PowerShell

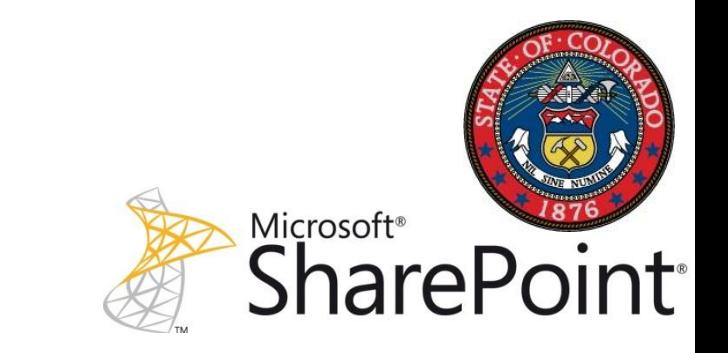

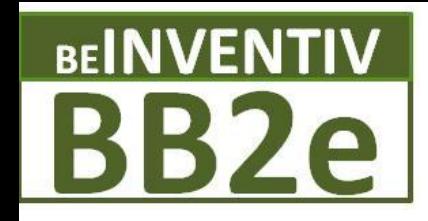

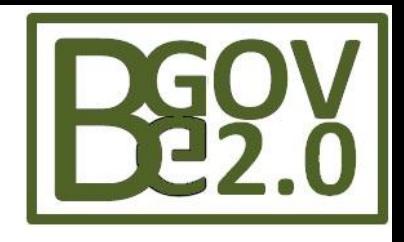

# **Move, Migrate or Upgrade**

- **Move** Use the procedures for moving a farm or components when you are changing to different hardware (more capacity, performance and x64)
- **Migrate** From 32bit to 64bit or
	- SharePoint Content from 2003 to 2007 > 2010
- **Upgrade** Apply new updates and or Service Packs to SharePoint Server 2007 or upgrade to SP2010

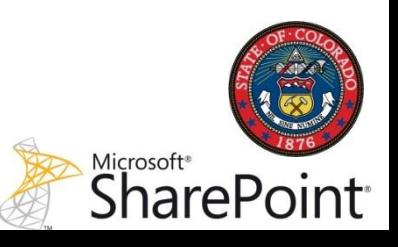

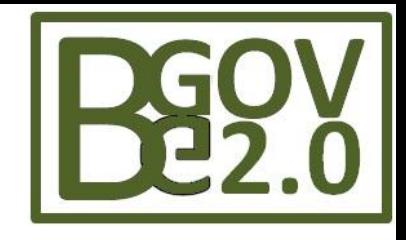

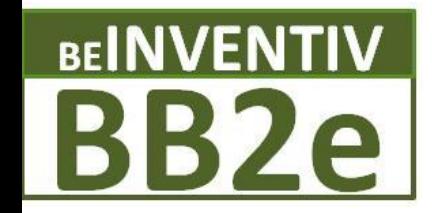

# **Migration strategies**

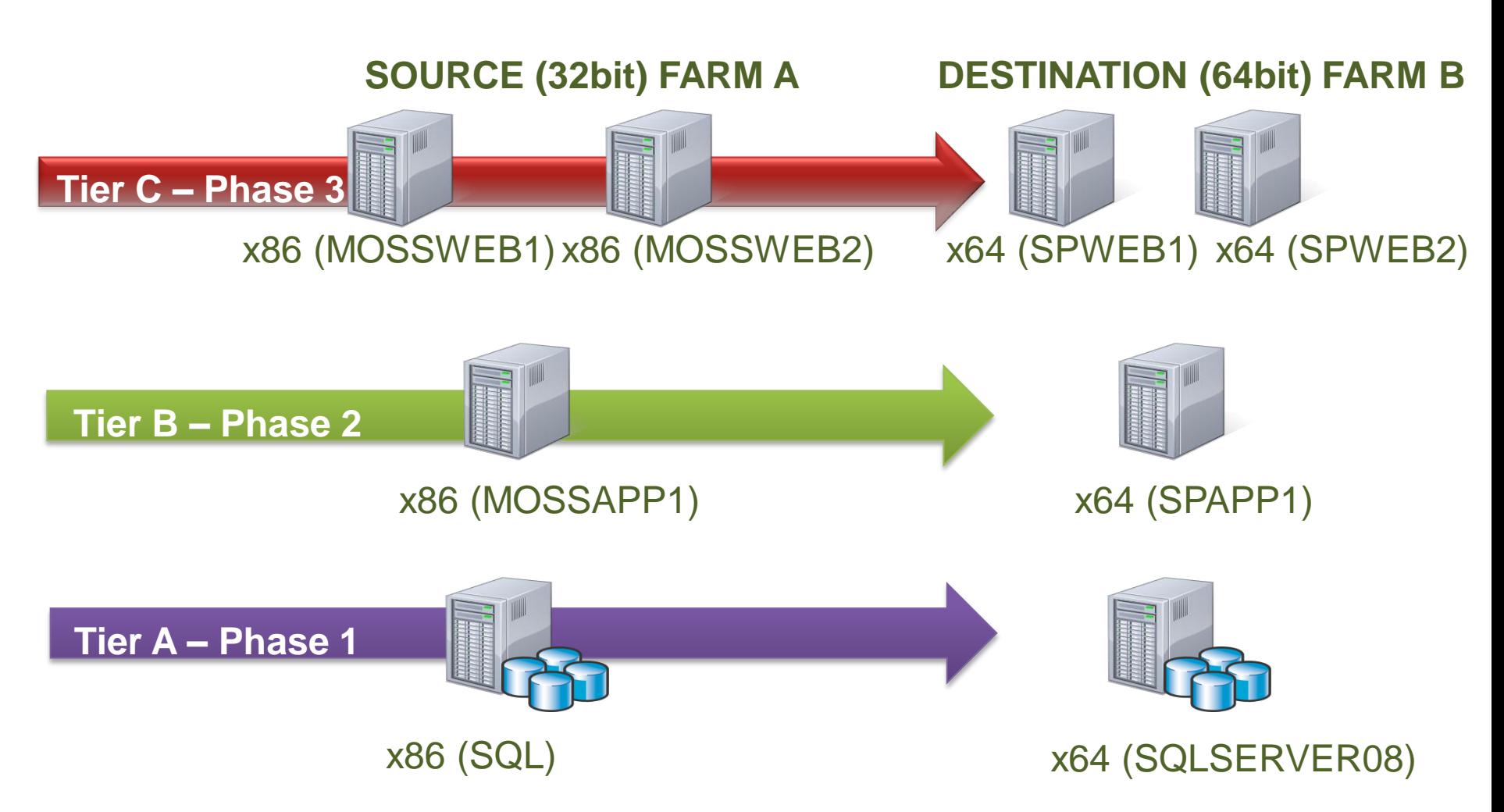

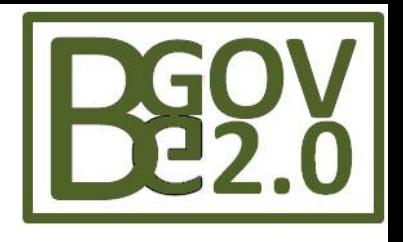

### **BEINVENTIV BB2e Preparing the servers**

- SQL Server (64bit)
	- SQL 2008 R2 or SQL 2008+SP1+Latest CU
	- SQL 2005 w/SP3 supported / not recommended
- SharePoint Servers (64bit)
	- SharePoint 2007 SP2 + Latest CU
	- Recommend latest CU
		- CU updates the preupgradecheck STSADM cmd
	- Windows Server 2008 Standard w/SP2 (or greater)
	- WCF Hot fix (not part of the prerequisites installer)
- Plan for sufficient disk space Upgrades will need temp disk space (lots of)

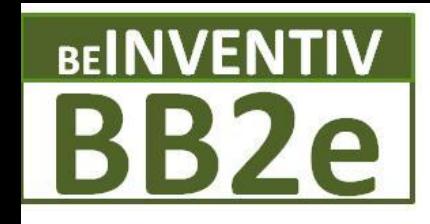

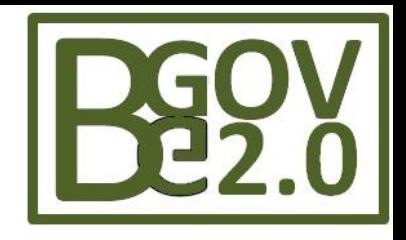

# **Auditing Tools for 2007 Farms**

- Central Administration in SharePoint
- SharePoint Administration Toolkit V4.0 (SPDiag) http://tinyurl.com/SPAdminKit
- Using STSADM and PowerShell
- Pre-Upgrade Check
	- **Run the STSADM –o preupgradecheck command prior to upgrade (many times)**
	- **Run STSADM –o enumallwebs [parameters]**
- Using SharePoint Manager from Carsten Keutmann – http://www.codeplex.com/spm

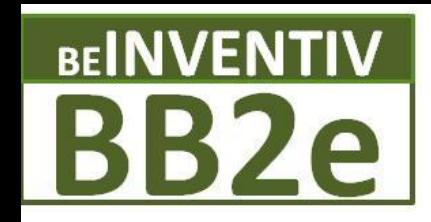

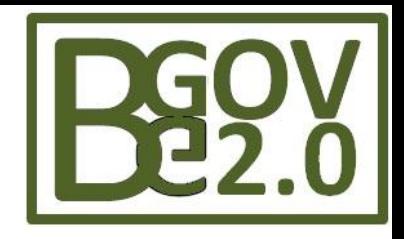

# **Post Audit Tasks**

- Server Administrators prepare servers and plan SP2010 deployment architecture
- Developers Re-evaluate custom code solutions and files for SP2010 compatibility
- Project Managers Review upgrade project plans and estimates – user training etc.

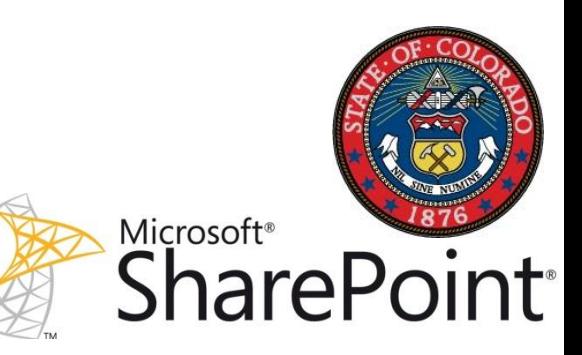

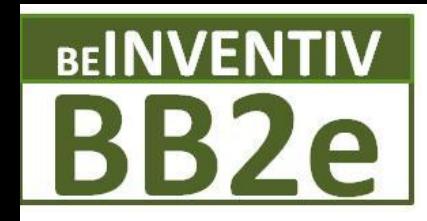

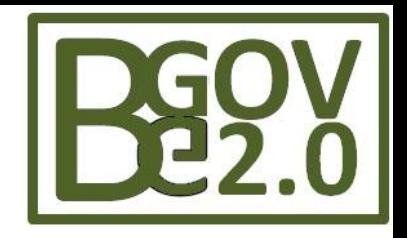

# **Also Consider…**

- Move only "content" to brand new farm
- Re-organise
- Standardise
- Clean up
- Decommission old hardware

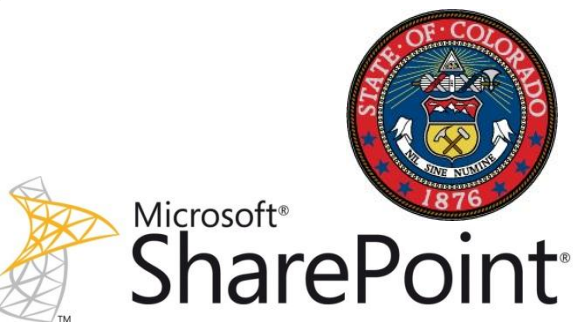

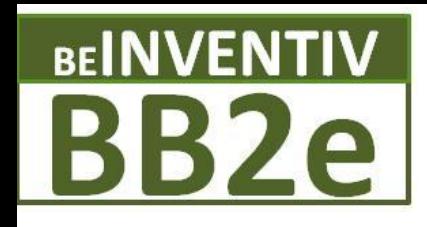

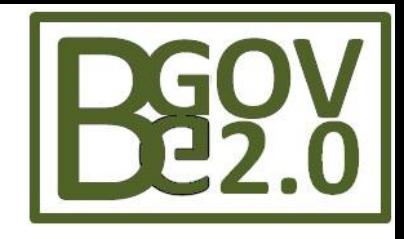

# **Environment Cleanup - Spring cleaning**

- Delete Stale Sites and Webs (Backup First  $\circledcirc$ )
	- stsadm -o DeleteSite [-force] [-gradualdelete]
	- stsadm -o DeleteWeb [-force]
- Remove Extraneous Document Versions
	- Primarily user driven, OM operations or tools help
- Cleanup Templates, Features, & Web Parts
	- Primarily user driven, OM operations or tools help
- Repair Data Issues
	- stsadm -o DatabaseRepair [-deletecorruption]
	- stsadm -o ForceDeleteList
	- stsadm -o VariationsFixupTool

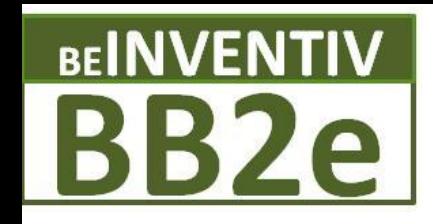

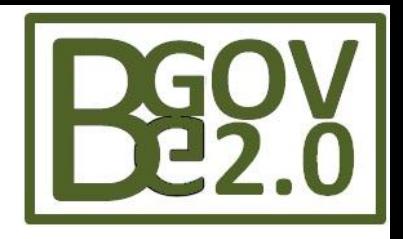

# **Upgrade Approaches**

- 4 different approaches
- Strengths and weakness of each approach
	- Choose between Level of Customization vs Farm settings
		- Deploying customizations using standard WSPs makes this choice much easier
- Side by side upgrade which was available in 2003 to 2007, not available in 2010

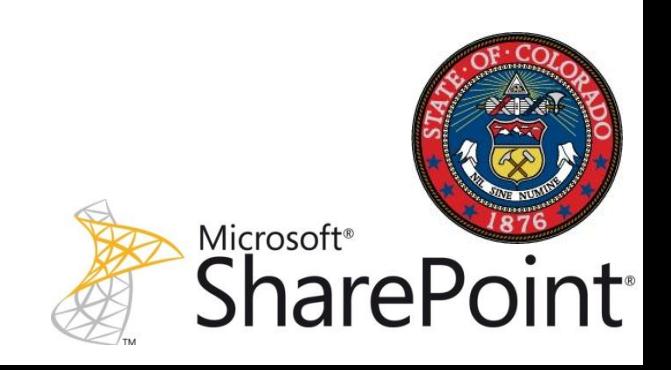

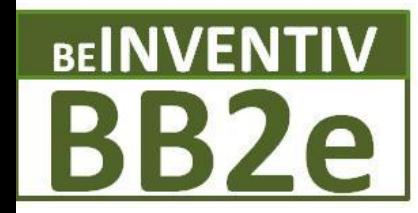

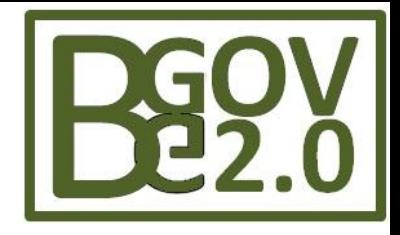

# **Upgrade Approaches - Summary**

#### **In-Place Upgrade Database Attach Upgrade**

**Hybrid 1: Database attach with Read-Only Database Upgrade**

**Hybrid 2: In place with Detach Database Upgrade**

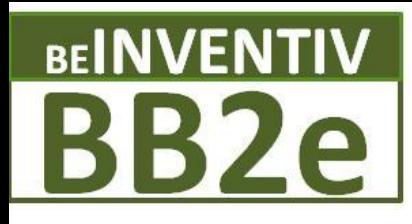

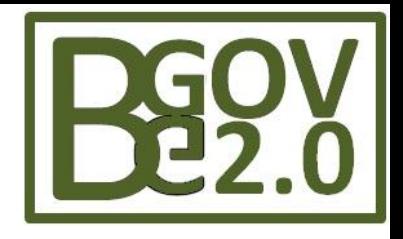

# **In-Place Upgrade**

- Install SharePoint Binaries on the Server
- Run the Configuration Wizard
- The SSP database is upgraded and data is copied into new user profiles and taxonomy databases.

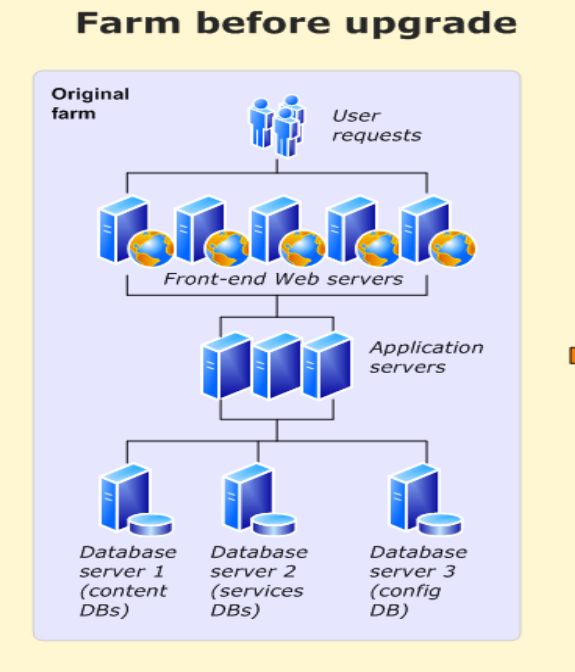

#### **Topology in transition**

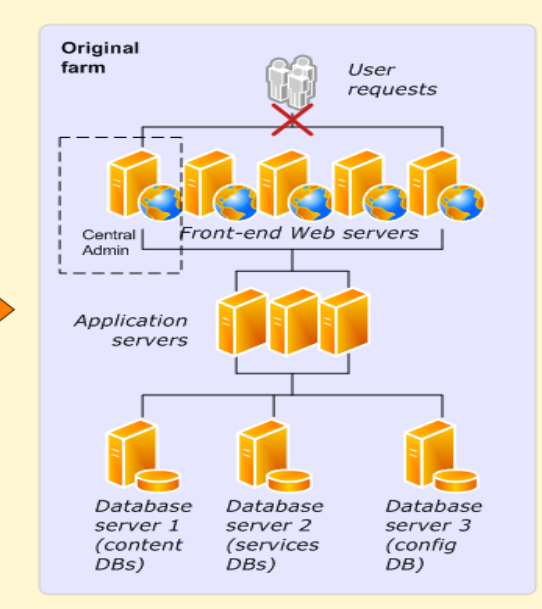

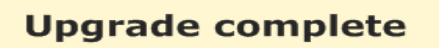

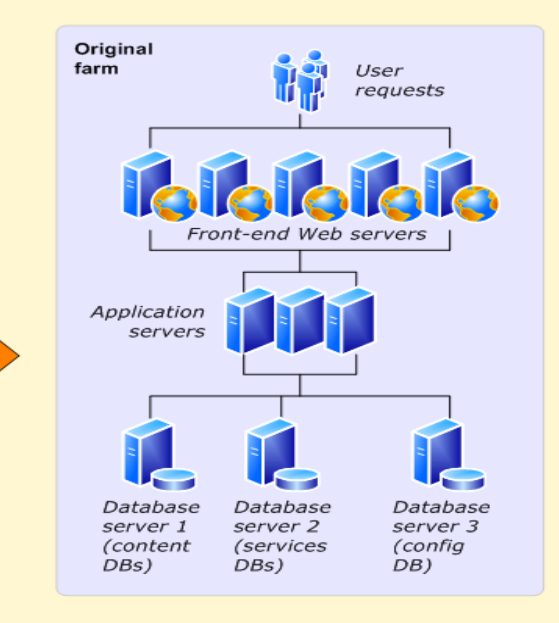

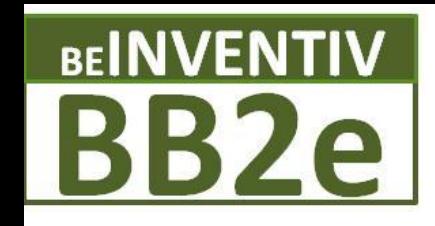

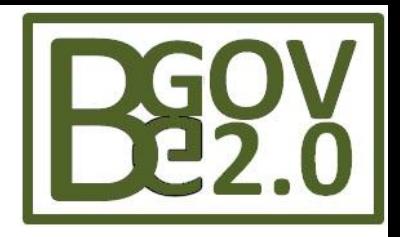

# **In-Place Upgrade**

- Strengths
	- Simplest \ Least amount of re-work
	- Use existing hardware
	- Configurations and all content upgraded
	- Farm-wide settings are preserved
	- Customizations (WSPs) available after upgrade
- Weakness
	- No Rollback Only if entire farm backed up
	- Servers farm offline User requirements
	- Most stress on the system
	- Servers first need to be upgraded 32 -64 bit
- **Recommended for small or non-production environments**

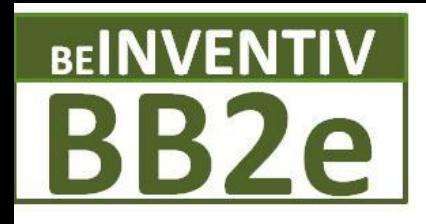

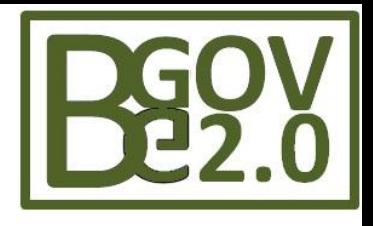

#### **Upgrade Sequence – Database Attach**

- Build new SP2010 farm
- Create Web Application(s)
- Detach content databases from SP2007 farm
- Attach content databases to SP2010 farm
- Re-deploy customisations (WSP files) manually

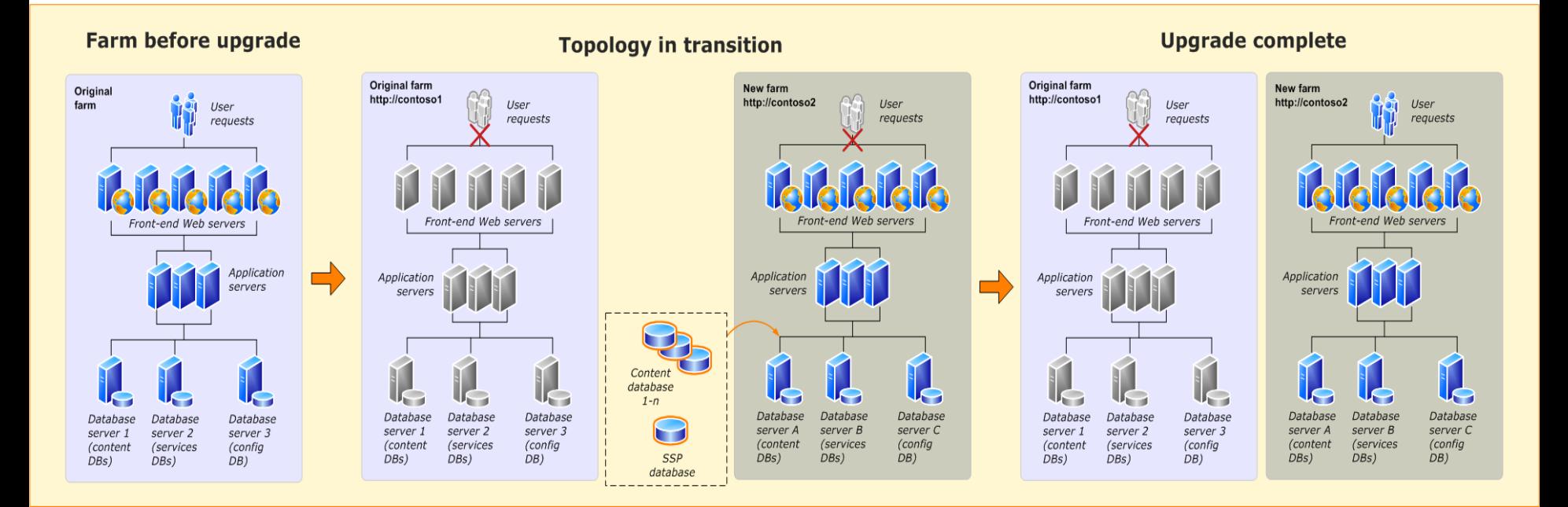

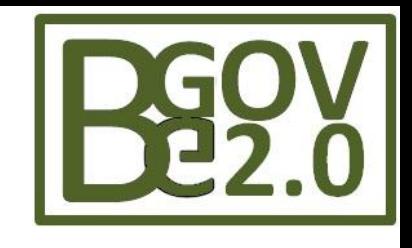

# **BB2e Database Attach Upgrade**

**Strengths** 

**BEINVENTIV** 

- Created in parallel Rollback to original if issues
- 2007 can be placed and accessed in read only mode
- User requests
- Customizations (subject to WSPs) moved
- Phased upgrade planned with clean-up

Weakness

- New hardware and new farm for SP 2010
- Move customizations manually

**Recommended approach if farm level configurations are minimal**

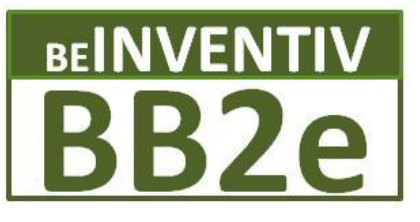

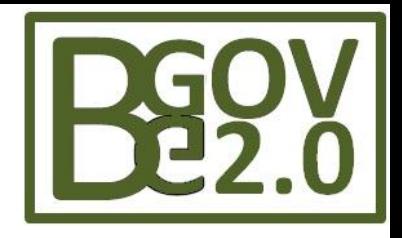

# **Hybrid 1 - Read-only database**

- Existing farm is put in read only mode
- Create the new 2010 farm
- Create new dB and attached all content databases to 2010
- Take old farm off line

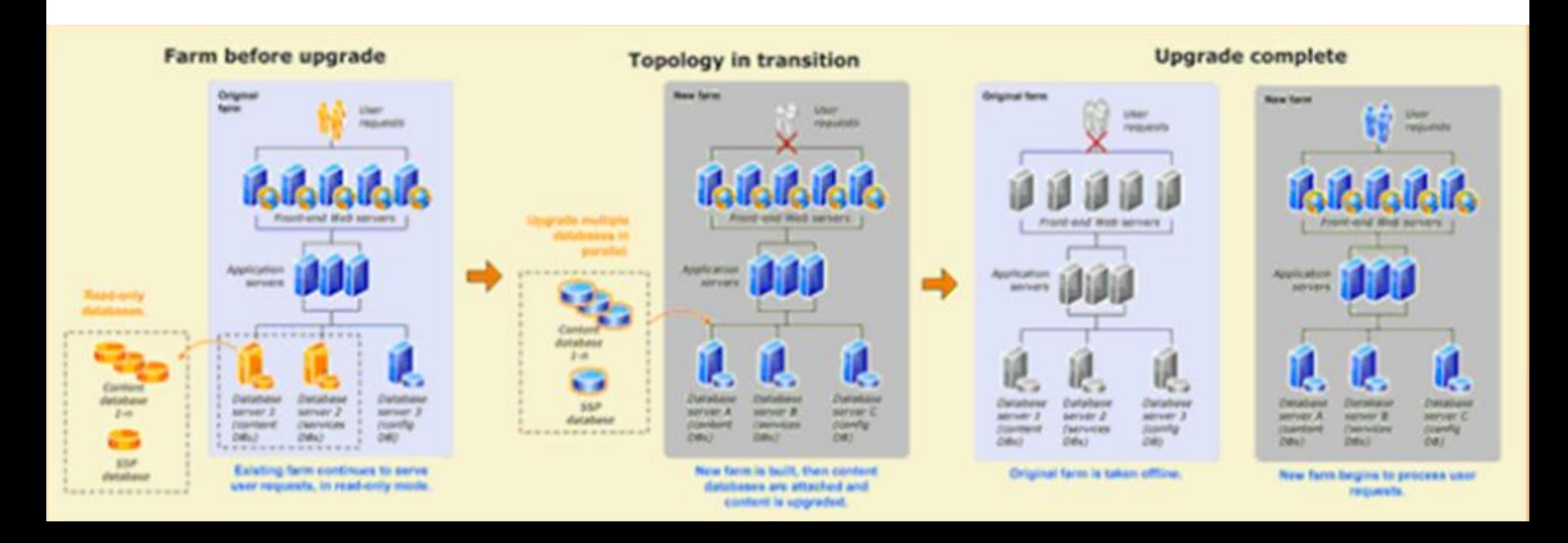

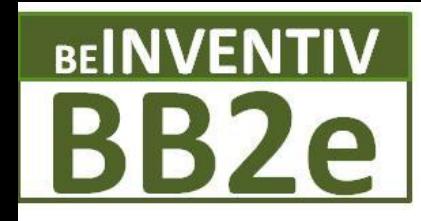

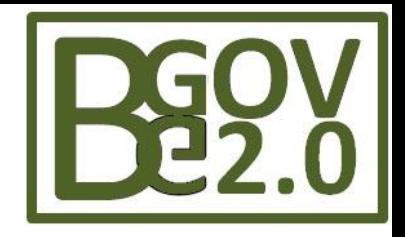

# **Hybrid 1 - Read-only database**

- **Strengths** 
	- Use Database Attach upgrade to preserve existing farm
	- Existing farm is put in read only mode
- **Weakness** 
	- Server Farm setting not upgraded
- **Recommended over Database Approach when it is Important to keep Farm online for User requests**

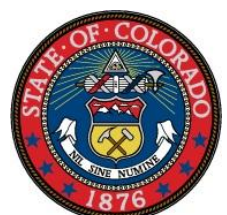

Microsoft<sup>®</sup>

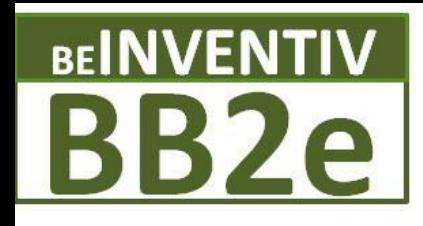

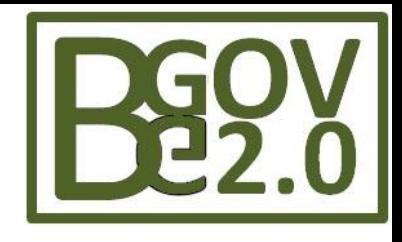

# **Hybrid 2 - Detach database**

- Use In Place upgrade for farm settings to preserve configs
- Detach content databases
- Alternatively upgrade content databases in temporary farm
- Reattach content databases one at a time in 2010

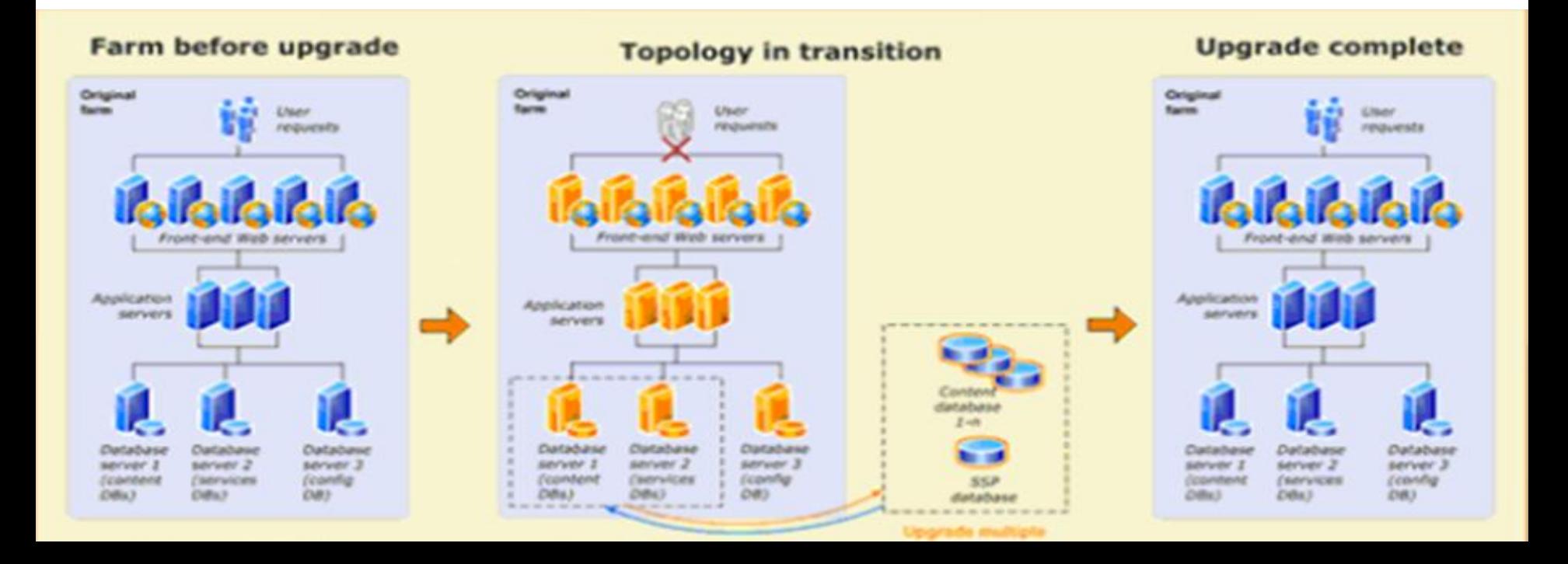

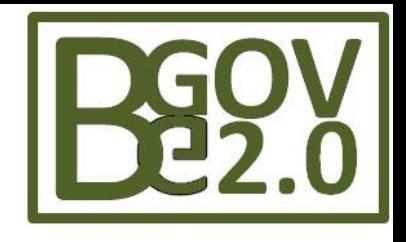

### **BEINVENTIV BB2e HYBRID 2 – Detach database**

- Strengths
	- Preserve farm wide settings if significant
	- Less Complex due to less materials to upgrade
	- Apps \ Sites come online faster as each dB reattached
- Weakness
	- Customizations need to be manually upgraded
	- No rollback
- **Not Recommended for heavy customized environments**Microsoft<sup>®</sup>

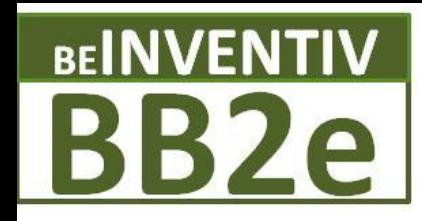

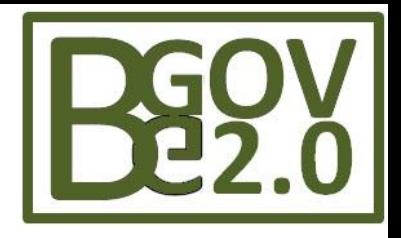

# **Upgrade Approaches**

#### **In-Place Upgrade**

- **- Easiest**
- **- High system stress**
- **- One Time Shot \ No Rollback**
- **\* Small \ Non-Production**

#### **Database Attach**

- **- Rollback\Read only\Hardware**
- **- Upgrade content dB \customs**
- **- Manually move farm config db**
- **\* Heavy dB \ WSP Customs**

#### **Hybrid 1: dB Attach - Read-Only**

- **- Preserve dB custom (AMAP)**
- **- Farm accessible \ Read only**
- **- Manually move farm config db**
- **\* Heavy dB \ WSP Customs**

#### **Hybrid 2: - In Place - Detach dB**

- **- Preserve Farm sets (AMAP)**
- **- No Rollback**
- **- Manually move dB**
- **\* Heavy Farm level customs**

### **BEINVENTIV BB2e**

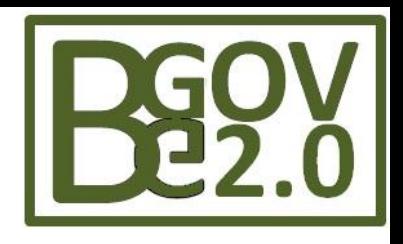

# **Customizations**

- Some assemblies will not need re-compilation
- Use SharePoint Solution Packages (WSPs)
- Site Templates (STPs) are deprecated
- SharePoint Themes are deprecated
- Changes to OOTB files will not upgrade
- Code performing large queries will not upgrade
- InfoPath admin forms must be upgraded separately
- Consider Visual Upgrade
- Check for 3<sup>rd</sup> party vendor updates

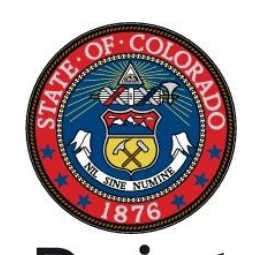

Microsoft<sup>®</sup>

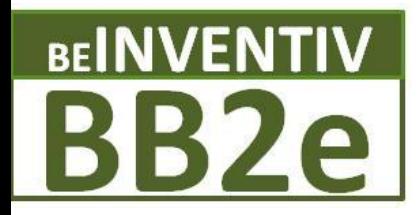

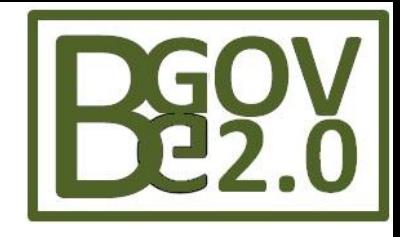

# **VseWSS Upgrade Tool - Developers**

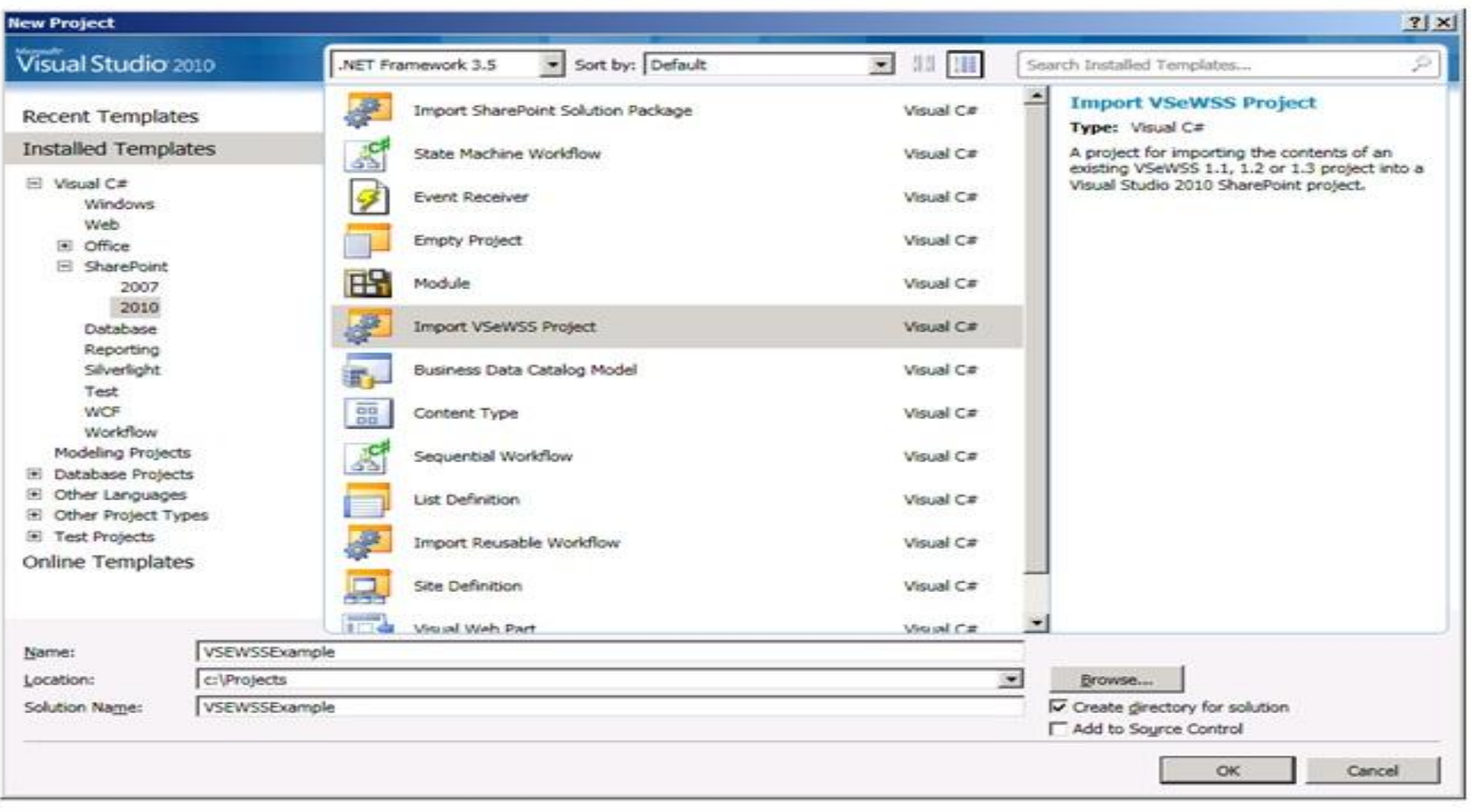

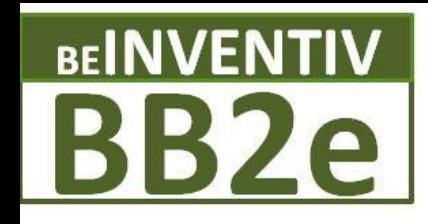

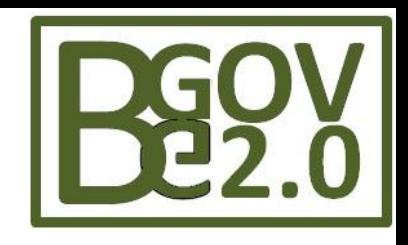

# **Upgrade – What to do for Developers**

- Covert your custom code to deployable solutions
	- http://tinyurl.com/SP2010Solutions
- Visual Studio 2010 support for SharePoint 2010 development
- Follow Coding Best Practices
	- http://tinyurl.com/CodingBPSP07
- Download SP2010 SDK
	- http://tinyurl.com/SP2010DEVSDK

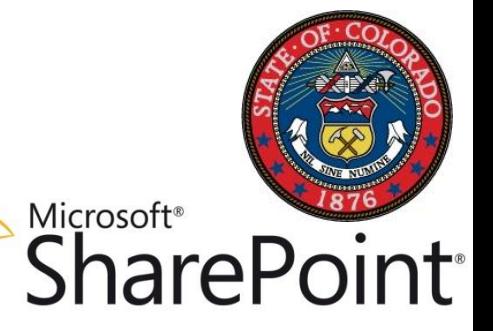

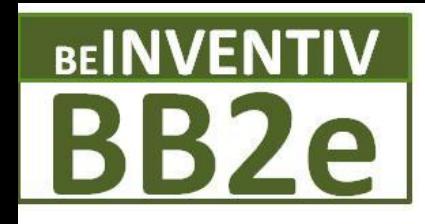

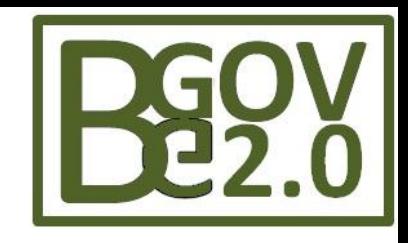

# **Upgrade – What to do for Administrators**

- Large content databases and site collections will take longer to upgrade
- Split Content Databases and/or Site Collections into smaller units prior to upgrade
- STSADM's mergecontentdbs command can be used to move a Site Collection to a different Content Database
	- Convert sub site to site collection command
- Archive off any Site Collections, Webs, or Lists that are no longer necessary
- Test your Disaster Recovery strategy before upgrading

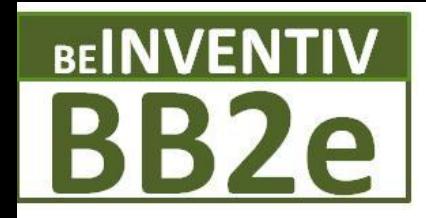

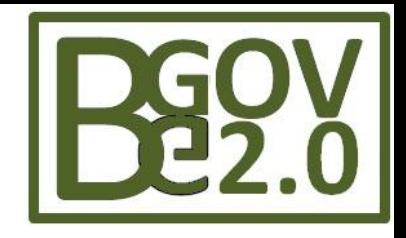

# **Upgrade Gotchas**

- 3<sup>rd</sup> Party vendor solutions custom development
- 3<sup>rd</sup> Party products Aggregation web parts or similar
- Forgotten sites with no owners

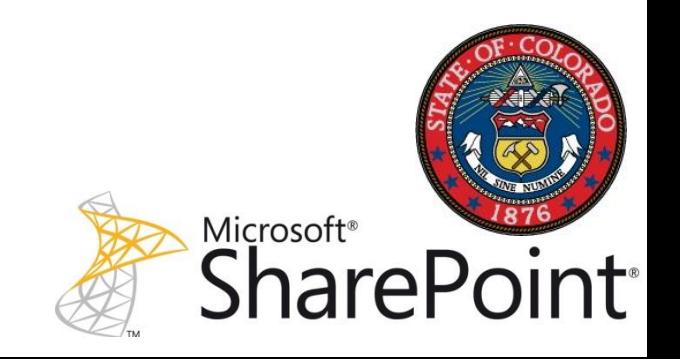

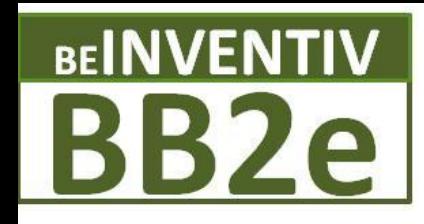

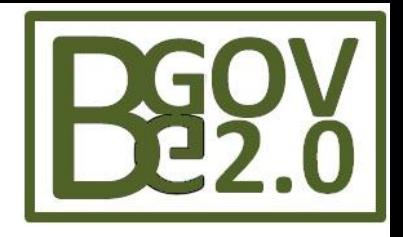

Microsoft<sup>®</sup>

# **Tips \ Tricks**

- Backup \ Trial in Sandbox
- Combo Upgrade In Place to Test > Attach dB
- Use WSPs for all appropriate customizations
- Leverage Content dB customizations over Admin dB
- Split Content dB \ Site Collections into smaller units
- Standardized and Documented File names
- Use SQL aliases for backup and restore new dB
- Use Network to migrate URLs over AAM

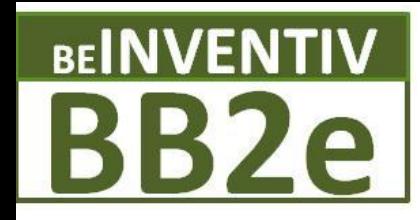

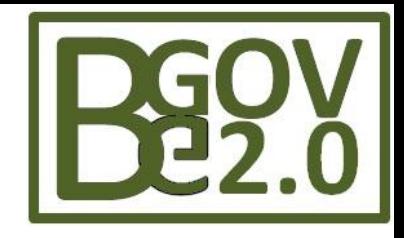

### **3 rd Party (ECM) Content Migration Tools**

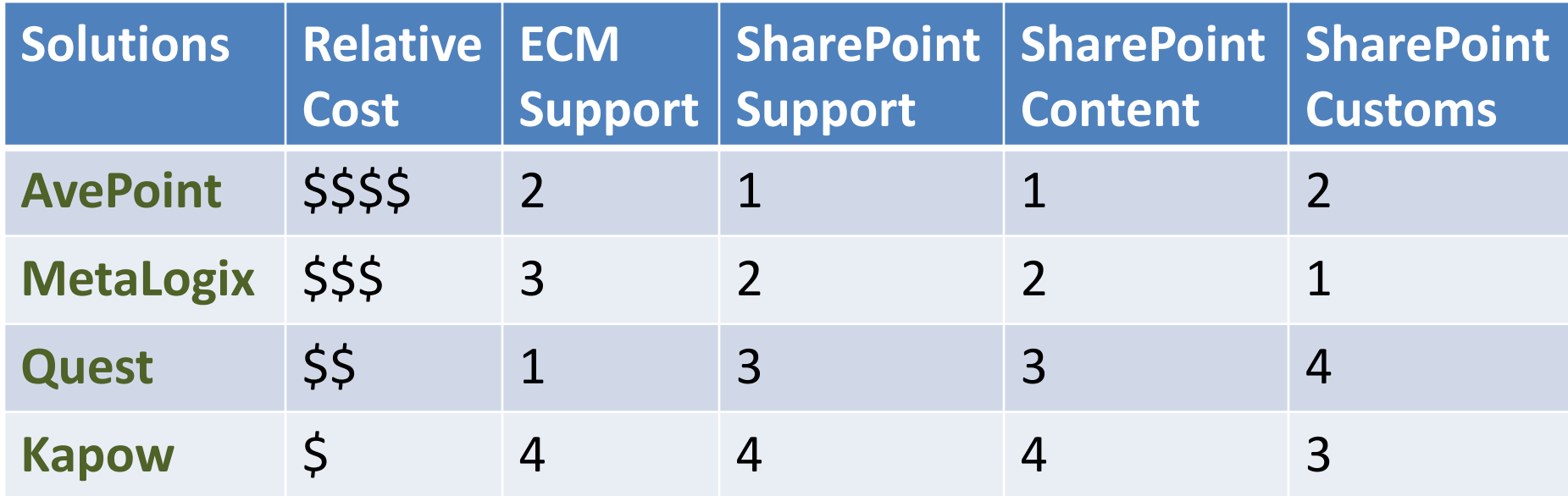

**<http://cmsreport.com/content/2010/03/ten-content-migration-tools-sharepoint-platform>**

**<http://www.sharepointjoel.com/Lists/Posts/Post.aspx?ID=337>**

**[https://www.nothingbutsharepoint.com/sites/eusp/Pages/head-to-head-sharepoint](https://www.nothingbutsharepoint.com/sites/eusp/Pages/head-to-head-sharepoint-migration-tool-demo-videos.aspx)[migration-tool-demo-videos.aspx](https://www.nothingbutsharepoint.com/sites/eusp/Pages/head-to-head-sharepoint-migration-tool-demo-videos.aspx)**

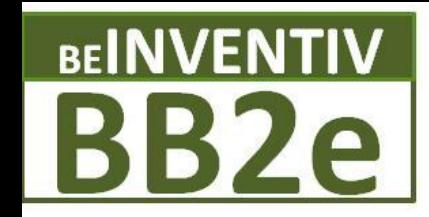

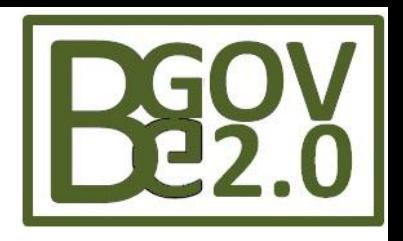

# **Resources**

- Upgrade Resource Centre (TechNet) – **http://tinyurl.com/SP2010Upgrade**
- Upgrade planning blog post series
	- **http://tinyurl.com/SP2010Blogs**

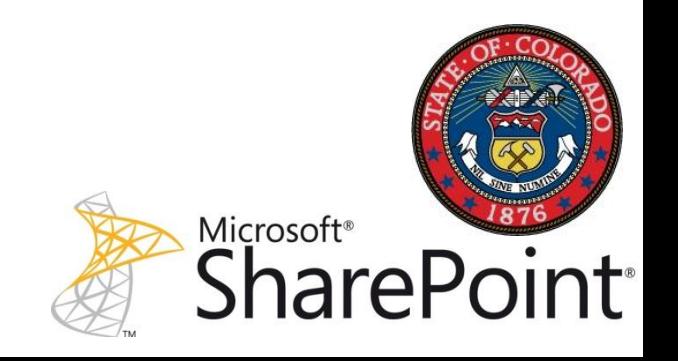

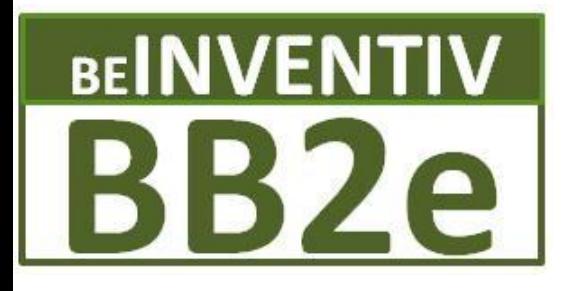

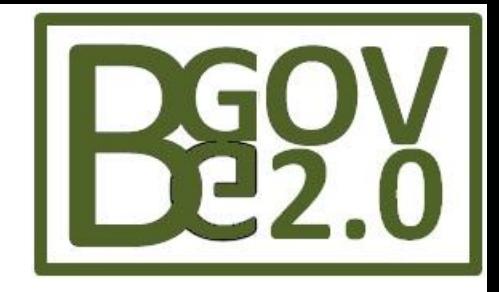

#### **BB2e Dynamics Collaboration Solutions**

### **Colorado Public Sector SharePoint Users Group**

# **-Best Practices in upgrading from SharePoint 2007 to 2010**

**Barrett Blank BB2e / BeInventiv bblank@bb2e.com www.bb2e.com (303) 748-1044**

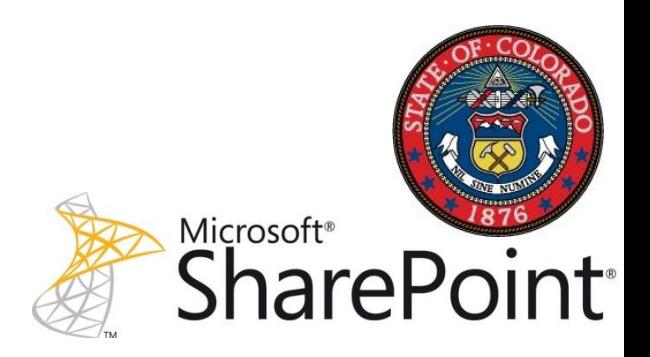